# **iLab Research Facility Management System**

# **New GU iLab User Registration**

Quick Reference Guide

**Version 1.0 Updated: 7 November 2018**

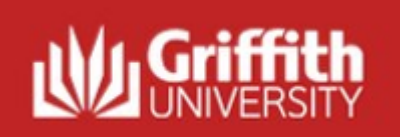

## **New GU iLab User Registration**

#### **Overview:**

To be able to engage the services of the Griffith Technical Solutions workshops, either the Electronic Department or the Mechanical Department, you need to be able to submit a request via the iLab Research Facility Management System (iLab). Before being able to submit a request, you will have to be onboarded into iLab. After being onboarded you will have:

1. Your sNumber will be a registered login for iLab

Note that if you work for an external agency, you may need to have a Griffith visitor account created for you to be able to log in.

2. Membership in a group known as a Lab.

Contact the financial account holder of the funding source you are wanting to use to pay for the work, they should have a Lab that you can use. If you are a financial account holder yourself then you may need to get a Lab created for you. Contact the [GU Institution Administrator](https://www.griffith.edu.au/griffith-sciences/research/griffith-technical-solutions/_nocache#contact) for help with this, but you will need to continue registration as below.

3. Delegated access to a financial account (Griffith University Internal) or purchase order (external to Griffith University). When you contact financial account holder in 2, ask them which account they want you to use for this piece of work and ask them to allocate that account to you in their Lab. If you are the account holder, then use the guide on the [Griffith Technical Solutions](https://www.griffith.edu.au/griffith-sciences/research/griffith-technical-solutions/_nocache) web page.

#### **Pre-requisites:**

- The new user has a GU sNumber.
- The new user is aware of which group (Lab) they need to join if the user needs to create a new lab then they should contact the [GU Institution Administrator.](https://www.griffith.edu.au/griffith-sciences/research/griffith-technical-solutions/_nocache#contact)

#### **Primary Actors:**

.

• New user

### **Useful Links:**

**Griffith Technical Solutions web page: [https://www.griffith.edu.au/griffith-sciences/research/griffith-technical-solutions/\\_nocache](https://www.griffith.edu.au/griffith-sciences/research/griffith-technical-solutions/_nocache)**

### **What is included in this New GU iLab User Registration overview:**

1. GU Internal User requests access to GU Lab within iLab..………….…….….……………………………………………………………………………….…….3

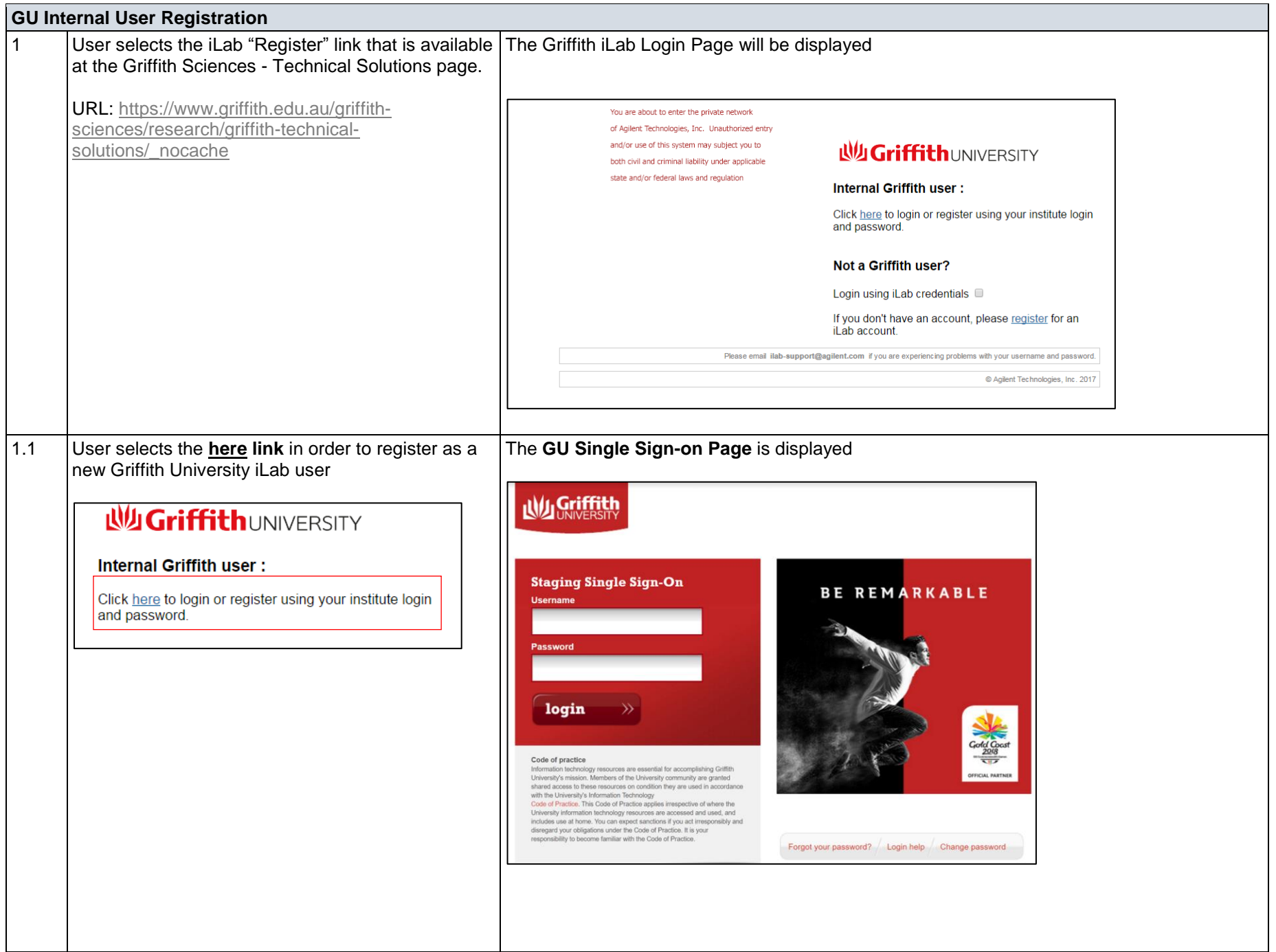

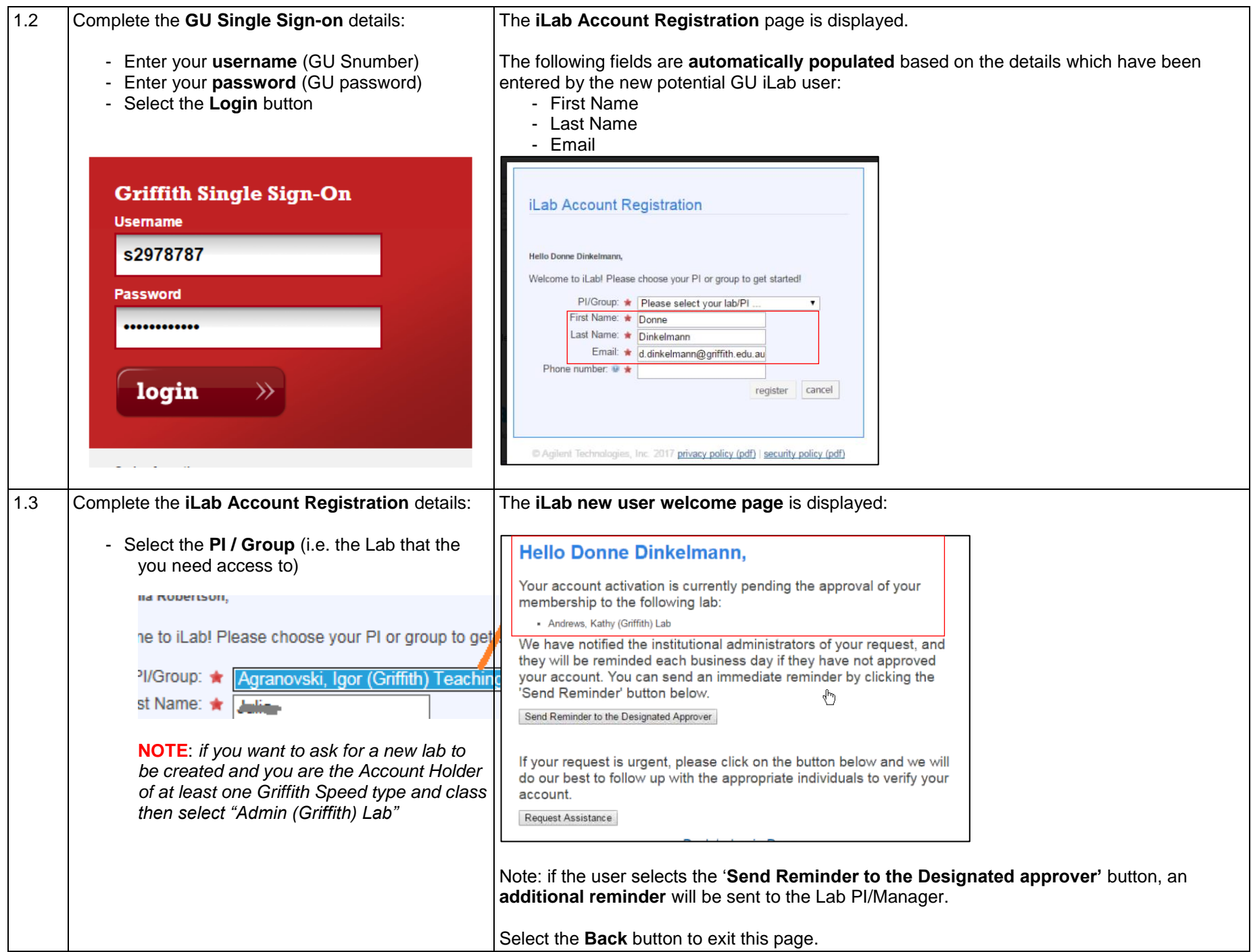

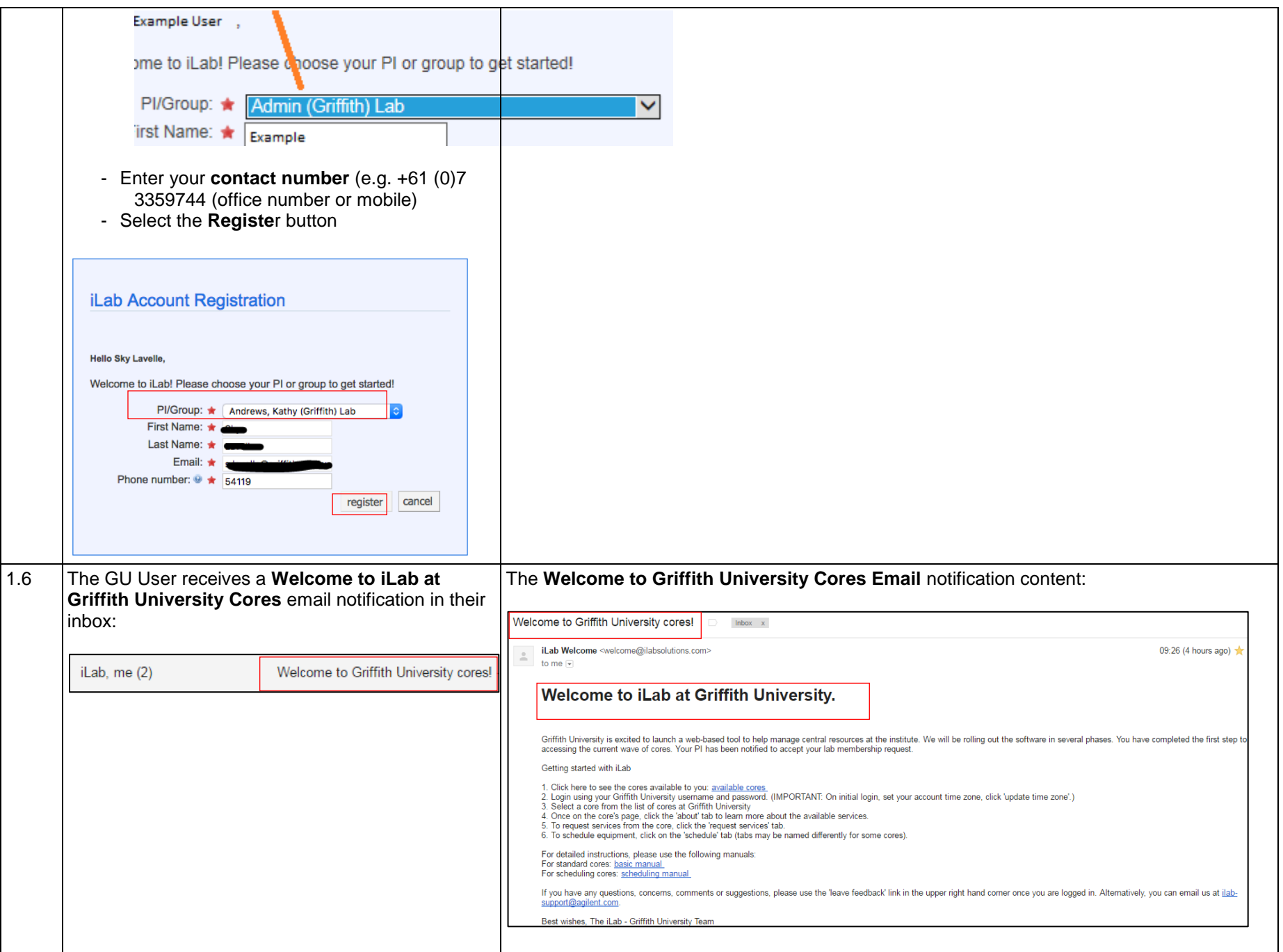

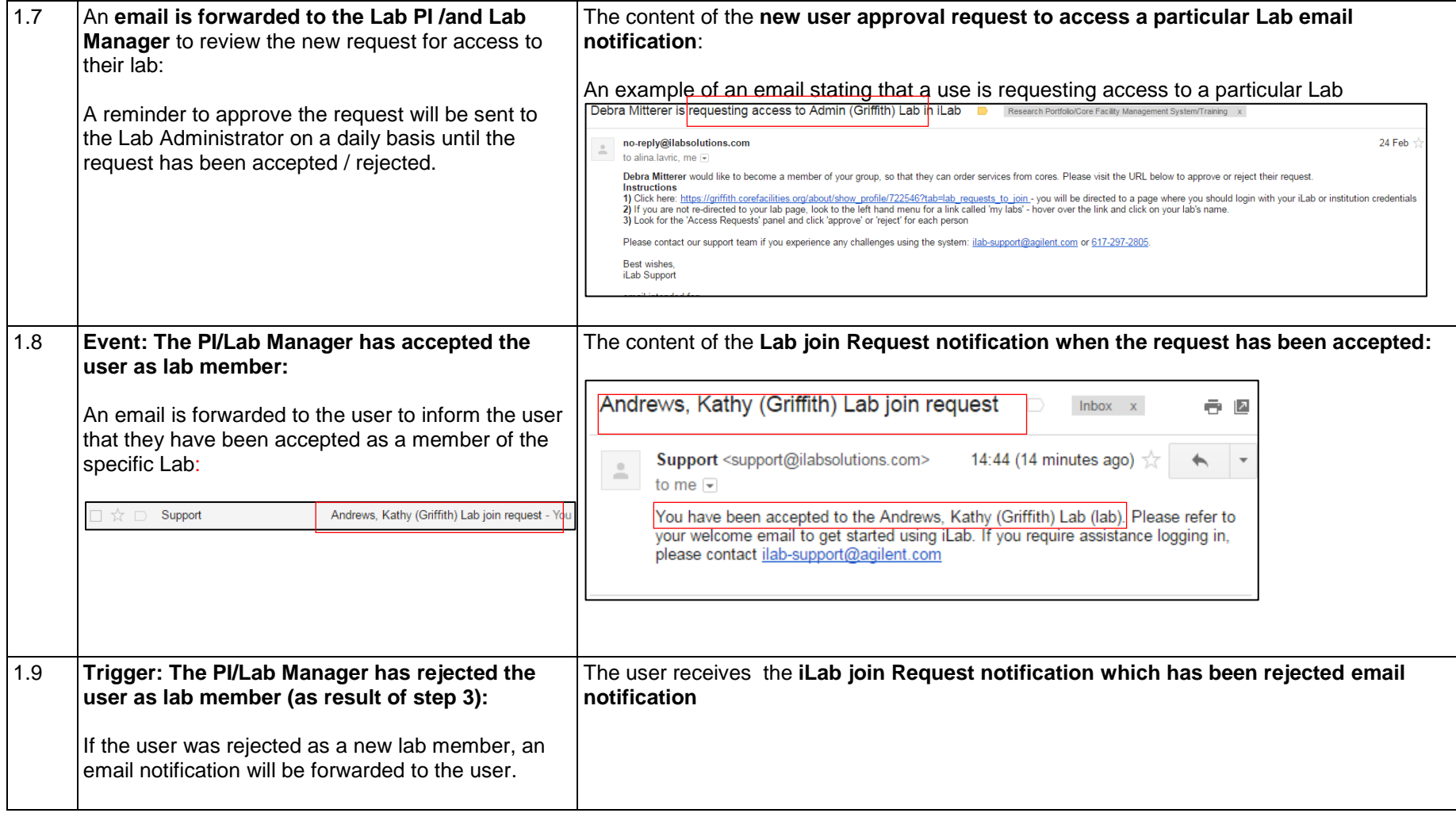